Scritto da ReporterScuola Lunedì 18 Giugno 2012 22:37 - Ultimo aggiornamento Lunedì 18 Giugno 2012 22:49

*Documentazione disponibile >>>*

MIUR, 18 giugno 2012, Commissione web, Avviso n.1 -

AREA Istruzione Canali Home **Avviso n.1 - Commissione web**

# **Ministero dell'Istruzione, dell'Università e della Ricerca**

Dipartimento per la programmazione e la gestione delle risorse umane, finanziarie e strumentali Direzione generale per gli studi, la statistica e i sistemi informativi Roma, 18 giugno 2012

**AVVISO**

Nella giornata odierna (18 giugno) a causa di un problema tecnico sul SIDI nell'area "Esiti Esami di Stat

Ci scusiamo del disagio procurato e ringraziamo coloro che, nonostante le diverse difficoltà, hanno cerc

Da questo pomeriggio le funzioni di "Gestione commissioni" sono state riattiotaterdE' 2003 ndi edissibile prod A supporto delle segreterie in difficoltà viene messa a disposizione una linea dedicata del numero verde

Scritto da ReporterScuola Lunedì 18 Giugno 2012 22:37 - Ultimo aggiornamento Lunedì 18 Giugno 2012 22:49

Rimangono comunque disponibili, sia per le segreterie sia per le commissioni, i numeri telefonici indicat

Ci si riserva di comunicare tempestivamente alle scuole interessate, via web e via mail, ogni ulteriore ag

*E stratto*

*Documentazione disponibile >>>*

MIUR, 15 giugno 2012, n. 2931

Ministero dell'Istruzione, dell'Università e della Ricerca Dipartimento per la programmazione e la gestione delle risorse umane, finanziarie e strumentali Direzio MIURAOODGSSSI prot. 2931/RU/R Roma, 15 giugno 2012

*(...Omissis…)*

Oggetto: **Esiti Esami di Stato 2011/20** 

Scritto da ReporterScuola Lunedì 18 Giugno 2012 22:37 - Ultimo aggiornamento Lunedì 18 Giugno 2012 22:49

A partire dal **inel SIDI le funzioni per la gestione disponibili nel SIDI le funzioni per la gestione delle attiv** 

In particolare, la segreteria deve:

con la funzionalità "Gestione attività":

dichiarare la conclusione delle attività di presentazione candidati, rendendo così disponibili le informazioni

- comunicare la scelta per singola Commissione sulle modalità di svolgimento delle attività (utilizzo di Commissione sulle).

Con la funzione "Gestione Commissioni":

importare dal SIDI i dati relativi al Presidente e ai Commissari nominati, verificando che siano state

inserire i dati relativi ai commissari interni che devono essere già registrati su POLIS.

Con la funzione "Gestione Autorizzazioni":

<sup>|</sup> attivare, nel caso in cui la Commissione abbia scelto di utilizzare "Commissione web", l'utenza del

Si sottolinea che per essere autorizzati all'utilizzo di "Commissione web" il Presidente e i Commissari de

Si ricorda che la procedura di registrazione a POLIS, illustrata nella pagina sopraindicata, avviene in du

- la prima, da effettuare on-line, consiste nella compilazione di una form. Conseitato il form si riceve
- la seconda consiste nel riconoscimento del richiedente e nella convalida **della re**gistrazione che de

Espletate nel SIDI, da parte della segreteria le operazioni descritte, la Coruses name che utilizza "Comm

Scritto da ReporterScuola Lunedì 18 Giugno 2012 22:37 - Ultimo aggiornamento Lunedì 18 Giugno 2012 22:49

L'applicazione "Commissione web" prevede la gestione di tutte le fasi degli Esami di Stato e contiene, p

Vengono messi a disposizione delle Commissioni i numeri telefonici: 06.5849 **2318** - 06.5849 **3163** - 06.5849 **2635** .

Compilata correttamente la documentazione richiesta in "Commissione web", la Commissione, utilizzano

Tra le funzionalità SIDI disponibili per la segreteria è prevista la stampa dei Certificati di superamento pi

A causa del formato particolare dei certificati di diploma, non è possibile stampare i Diplomi dal SIDI.

Invece, per stampare i Certificati di superamento prove con le funzionalità presenti nell'applicativo locale

Per eventuali chiarimenti può essere contattato il Servizio di Statistica.

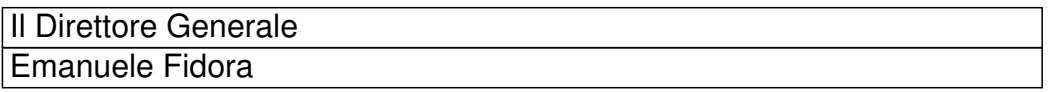

*(…Omissis…)* 

*Estratto*